## Sistemi Operativi, Secondo Modulo, Canale A–L e Teledidattica Riassunto della lezione dell'11/03/2020

## Igor Melatti

## I processi

- Un sistema operativo Linux è composto, oltre che da files, da processi in esecuzione
	- $-$  volendola dire tutta: *Ogni risorsa di un sistema Linux è o un file o* un processo
- Ogni file *eseguibile* può diventare un processo in esecuzione
	- `e sufficiente invocarlo, ad esempio con un comando sulla shell
	- ma anche cliccando 2 volte (o 1 volta, se si trova in un menu) sull'icona del file nell'interfaccia grafica
	- quasi tutti i comandi visti finora creano un processo
	- pochissime eccezioni, che riguardano tutte i cosiddetti comandi builtin delle shell
		- ∗ ad esempio, ricade in questa categoria il comando cd
		- ∗ analogamente, c'`e anche il comando echo [argomenti], che scrive su schermo tutto quello che c'è in argomenti (con qualche eccezione sui caratteri speciali; ci ritorneremo)
	- in questi casi, il tutto viene gestito dalla shell (ovvero dal processo in esecuzione che gestisce la shell) senza creare un ulteriore processo
	- $-$  ad esempio, per gestire  $cd$ , sarà sufficiente cambiare valore di una particolare variabile del programma della bash... non serve creare un processo per fare ciò
	- $-$  comunque, qualsiasi computazione è contenuta, in qualche modo, dentro ad un processo
- Quindi, un processo è un'istanza di un file eseguibile che sia effettivamente in esecuzione
	- $-$  quindi, se si esegue k volte lo stesso file, si creano k processi
- non `e necessario aspettare che un processo termini per lanciarne un altro: Linux è multi-processo (o multitasking)
- se si esagera, le prestazioni del sistema risulteranno degradate
- Ogni processo è identificato da un numero, detto PID (Process IDentifier)
	- in un dato istante, non ci possono essere 2 processi con lo stesso PID
	- $-$  tuttavia, una volta che un processo è terminato, il suo PID viene "liberato", e potrebbe essere prima o poi riusato per un altro processo
- Ogni processo è rappresentato in memoria da:
	- $-1$  struttura dati mantenuta in RAM dal kernel e denominata  $PCB$ (Process Control Block); in tale struttura dati sono presenti i seguenti campi:

PID: Process Identifier PPID: Parent Process Identifier Real UID: Real User Identifier Real GID: Real Group ID Effective UID: Effective User Identifier Effective GID: Effective Group ID Saved UID: Saved User Identifier Saved GID: Saved Group Identifier Current Working Directory: directory di lavoro corrente Umask: file mode creation mask Nice: priorità statica del processo

– 6 aree di memoria (che possono essere all'occorrenza swappate su memoria virtuale, ovvero su disco), vedere anche Figura 1:

Text Segment: le istruzioni da eseguire (in linguaggio macchina)

- Data Segment: i dati statici (ovvero, variabili globali e variabili locali static) inizializzati e alcune costanti di ambiente
- BSS: i dati statici non inizializzati (sta per block started from symbol); la distinzione dal segmento dati si fa per motivi di realizzazione hardware

Heap: i dati dinamici (allocati con malloc e simili)

- Stack: le chiamate a funzioni, con i corrispondenti dati *dinamici* (variabili locali non static)
- Memory Mapping Segment: tutto ciò che riguarda librerie esterne dinamiche usate dal processo, nonché estensione dello heap in alcuni casi (system call mmap)
- il PCB `e uno per ogni processo; invece, alcuni processi potrebbero condividere (sharing) alcune delle 6 aree di memoria elencate sopra

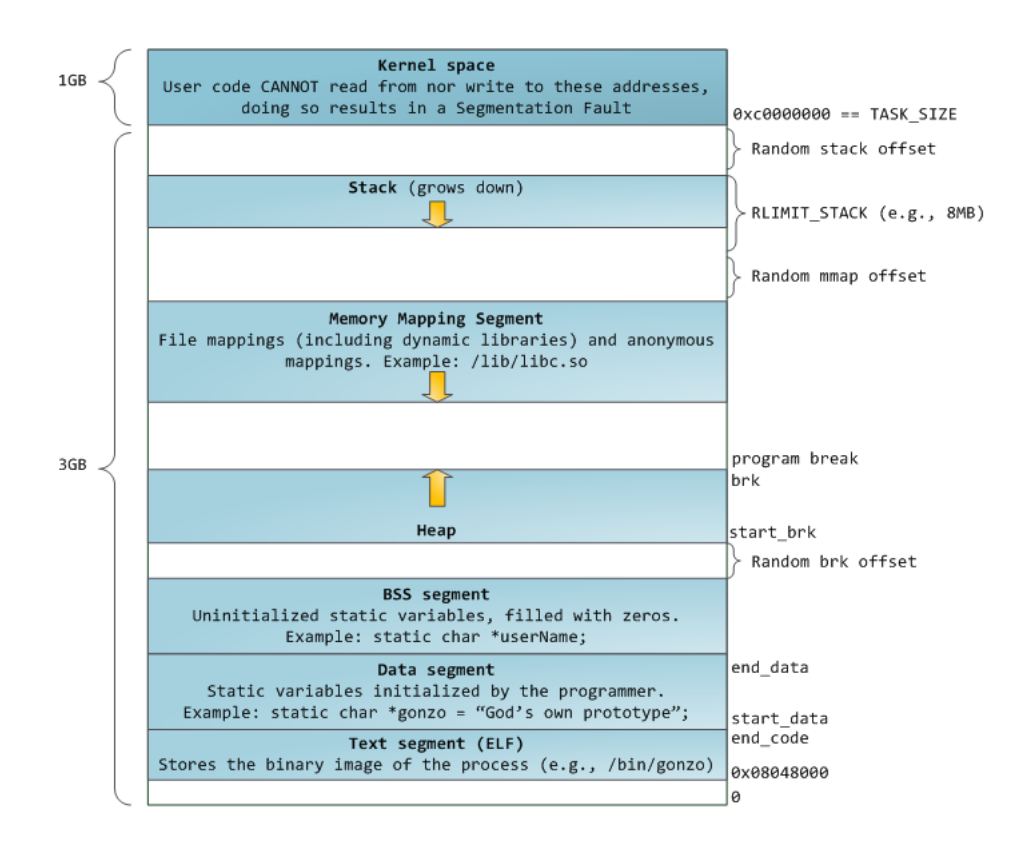

Figure 1: Processi in Linux

- ∗ per esempio, se lancio 2 volte lo stesso programma, tipicamente il suo text segment viene caricato in memoria una volta sola
- ∗ `e possibile che due processi abbiano la stessa memoria, se si usano particolari accorgimenti in fase di programmazione
- ∗ lo stack non `e mai condiviso
- Parentesi sui thread: da un punto di vista del PCB, per Linux ogni thread *è* un processo (*lightweight process*)
	- ∗ quindi, ogni thread di uno stesso processo ha un PID diverso
	- ∗ semplicemente, esistono macro interne al kernel che permettono facilmente di trovare tutti i PID dei thread di uno stesso processo
	- ∗ i thread di uno stesso processo condividono tutte le suddette aree di memoria, con l'eccezione dello stack, che invece è uno dedicato per ogni thread
- $\bullet$  Ogni processo ha uno *stato* (ma sarebbe meglio parlare di modalità) preso tra i seguenti:

Running (R): in esecuzione su un processore

- **Runnable (R):** non è in attesa di alcun evento, quindi può essere eseguito (ma non lo è perché lo scheduler ancora non lo ha (ri)selezionato)
- (Interruptible) Sleep  $(S)$ : è in attesa di un qualche evento (ad esempio, lettura di blocchi dal disco), e non pu`o quindi essere scelto dallo scheduler
- Zombie (Z): il processo è terminato e le sue 6 aree di memoria non sono più in memoria; tuttavia, il suo PCB viene ancora mantenuto dal kernel perché il processo padre non ha ancora richiesto il suo "exite status" (ritorneremo su questo punto)
- Stopped (T): caso particolare di sleeping: avendo ricevuto un segnale STOP, è in attesa di un segnale CONT
- Traced (t): in esecuzione di debug, oppure in generale in attesa di un segnale (altro caso particolare di *sleeping*; vedere più avanti)
- Uninterruptible sleep (D): come sleep, ma tipicamente sta facendo operazioni di IO su dischi lenti e non pu`o neanche essere ucciso
- Negli esempi che seguono, si useranno due semplici comandi per creare processi: sleep number[suffix] e yes [string]
	- $-$  il primo si mette in pausa per number secondi (o ore, se suffix è h, o minuti, se suffix è m, o giorni, se suffix è d)
	- il secondo scrive all'infinito y, andando ogni volta a capo (oppure string, se viene data); per ora, verrà eseguito nel seguente modo: yes niente > /dev/null
	- serve ad evitare che generi output
- Uso del carattere  $\&$  (ampersand): come lanciare un processo in background
	- $-$  non disponibile in tutte le shell, ma in bash sì
	- $-$  è strettamente collegato al concetto di job
	- $-$  per i nostri fini, un job è un comando che può essere eseguito in 2 modalità:
		- foreground: praticamente tutti i casi visti finora, in cui non c'era il &. Il comando pu`o leggere l'input da tastiera e scrivere su schermo; finché non termina, il prompt non viene restituito e non si possono sottomettere altri comandi (o job...) alla shell
		- background: il caso di geany (usabile con tutti i programmi grafici...), in cui c'era il &. Il comando non pu`o leggere l'input da tastiera ma può scrivere su schermo. Il prompt viene immediatamente restituito; mentre il job viene eseguito in background, si possono da subito dare altri comandi alla shell
			- ∗ nota: se lanciate in background un programma che deve leggere da tastiera, quello si blocca (cioè, va in stato stopped) non appena avviene la richiesta di input da tastiera
			- ∗ e fin qui, niente di strano, lo farebbe anche un programma in foreground
			- ∗ il problema `e che il programma in foreground ha il terminale a sua disposizione, dal quale acquisire il suo input da tastiera
			- ∗ quello in background no, quindi rester`a in stopped per sempre
			- ∗ a meno che non lo si riporti in foreground (provare ad esempio con il comando bc, che è un basic calculator)
			- ∗ il problema `e risolvibile a monte (ovvero, a tempo di esecuzione del programma) usando le redirezioni, ci arriveremo
	- per ogni shell, ci pu`o essere quindi un solo job in foreground, ma tanti in background (numerati con un id speciale, chiamato job id, progressivo da 1)
	- quando un job in background termina, l'utente viene avvisato (una volta terminato il primo comando che viene dato dopo la terminazione)
	- comando built-in jobs [-l] [-p]: mostra i job in background (ovviamente, solo della shell attuale); senza nessuna opzione, mostra numero del job e comando completo; con -l mostra anche il PID del processo corrispondente
	- $-$  una precisazione: in realtà, ogni job può contenere più comandi, concatenati in pipelining
	- in questo caso, jobs -l mostra, per ogni job, tutti i PID dei processi coinvolti
- ci ritorneremo quando parleremo del pipelining
- $-$  per mandare un job in background c'è anche una via alternativa: lo si lancia in foreground, poi si preme  $\text{CTRL} + z$  (vedere più sotto) e si scrive bg
- il CTRL+z ha l'effetto di mettere il processo in stato stopped: potrà essere nuovamente rischedulato solo dopo che avrà ricevuto un segnale di continuazione, che è quello che fa bg
- $-$  inutile fare man bg: è built-in di bash, quindi occorre fare man bash e cercare bg
- da notare che si possono inviare molti comandi, premendo poi CTRL+z ogni volta, e senza scrivere poi bg
- se a questo punto si vuole riportare in esecuzione in background uno qualsiasi dei job stoppati, come si fa?
- occorre aver fatto caso al numeretto tra parentesi quadre che la bash ha ritornato dopo la pressione del CTRL+z
- $-$  in alternativa, è lo stesso che viene mostrato dal comando jobs
- a quel punto si può dare il comando bg  $\chi_n$ , se n è il numero del job così determinato
- in alternativa, c'è anche il comando  $f \circ \chi_n$ , che prende un job in background e lo porta in foreground
- fg pu`o essere usato anche su un job stopped (ad esempio, dopo un CTRL+z); anche qui, il processo viene riportato in vita, ma questa volta in foreground
- volendo complicarsi la vita, si possono identificare job anche con:
	- ∗ %prefix: dove prefix `e la parte iniziale del comando del job desiderato;
	- ∗ %+ oppure %%: l'ultimo job mandato
	- ∗ %-: il penultimo job mandato
- Comando ps [opzioni] [pid...]: mostra informazioni sui processi in esecuzione
	- qui le opzioni sono molte e variegate, alcune con significato simile se non uguale
	- $-$ il problema è che si mischiano opzioni "UNIX" (dash singolo), opzioni "BSD" (senza dash, comune anche ad altri comandi), e opzioni "GNU" (con doppio dash, non raggruppabili)
	- si possono mischiare le opzioni tra loro, ma il suggerimento `e di non farlo (si rischiano confusione e comportamenti imprevisti)
	- senza nessun argomento, mostra solo i processi dell'utente attuale, che siano stati lanciati dalla shell corrente
- ovviamente, occorre che siano stati lanciati in background, altrimenti la shell non restituisce il prompt e quindi non si può dare questo comando (con l'eccezione dello stesso processo ps...)
- dei processi, sempre senza argomenti, mostra il PID (header: PID), il terminale da cui sono stati lanciati (header: TTY), il tempo di CPU (header: TIME), ed il comando usato (senza argomenti, header: CMD)
- per prepararsi ad un esempio, lanciare:

```
sleep 60 &
sleep 80 &
yes niente > /dev/null &
yes altroniente > /dev/null &
```
- provare a dare il comando jobs -l
- provare prima con solo ps; aprire un'altra finestra e scrivere nuovamente ps
- $-$  nel seguito, vengono esposte le più importanti opzioni di  $\mathsf{ps}$ , nel formato "UNIX":

-e: mostra tutti i processi in esecuzione, di qualsiasi utente essi siano

- ∗ dati su qualsiasi shell, o non dati da shell
- ∗ infatti, i processi potrebbero essere stati creati come figli da parte di altri processi
- ∗ e potrebbero essere figli dei processi "nati" durante il boot, o lanciati tramite interfaccia grafica
- ∗ da notare che anche i processi lanciati da shell sono "figli" di un altro processo: la shell stessa
- ∗ l'unica eccezione al fatto che "tutti i processi nascono da altri processi" è il processo 0, che viene creato accendendo la macchina (e termina dopo aver creato il processo 1, sempre presente mentre Linux è in esecuzione)
- -u {utente,}: mostra tutti i processi dei soli utenti specificati
- -p {pid,}: mostra tutti i processi aventi i pid specificati
	- ∗ si pu`o ottenere lo stesso effetto dando tali pid come argomenti (ovviamente, separati da spazi e non da virgole)
- -f: aggiunge alle informazioni mostrate anche (vengono qui riportati con gli header corrispondenti):
	- ∗ PPID (parent ppid: pid del processo che ha creato questo processo); per i processi lanciati da una certa bash, sono tutti figli della bash...
	- ∗ C: parte intera della percentuale di uso della CPU
	- ∗ STIME (o START): l'ora in cui è stato fatto invocato il comando, oppure la data se è stato fatto partire da più di un giorno
- ∗ TIME: tempo di CPU usato finora
- ∗ CMD: comando con argomenti
- -l: aggiunge alle informazioni mostrate anche (vengono qui riportati con gli header corrispondenti):
	- ∗ F: flags associati al processo; pu`o valere: 0, 1, 4, 5
		- · 1: il processo è stato "forkato", ma ancora non eseguito
		- · 4: ha usato privilegi da superutente (da notare che li deve aver usati, i privilegi, non solo avere il potere di usarli)
		- · 5: entrambi i precedenti
		- · 0: nessuno dei precedenti
		- · comunque poco utile: l'opzione -y, se abbinata a -l, lo toglie
	- ∗ S: stato (modalit`a) del processo in una sola lettera, vedere sopra (le lettere corrispondenti sono tra parentesi)
	- ∗ UID: utente che ha lanciato il processo (si tratta dell'utente effettivo, quindi in caso di setuid non è necessariamente chi ha dato il comando; quest'ultima informazione è nel RUID, o real UID)
	- ∗ PID
	- ∗ PPID
	- ∗ C
	- ∗ PRI: attuale priorità del processo (più il numero è alto, minore è la priorità)
	- ∗ NI: valore di nice, da aggiungere alla priorit`a (vedere più avanti)
	- ∗ ADDR: indirizzo in memoria del processo, ma `e mostrato (senza valore) solo per compatibilit`a all'indietro (infatti,  $c'$ è l'opzione  $-y$  che, combinata con  $-1$ , lo toglie)
	- ∗ SZ: dimensione totale attuale del processo (tutti i 6 campi detti sopra), ma in numero di pagine
		- · da non confondere con RSS (resident set size), mostrata al posto di ADDR se c'è anche l'opzione -y: questa volta viene mostrata la dimensione attuale del processo (in kB), ma limitatamente alla parte in memoria principale
		- · quindi, sono escluse dal conteggio di RSS le pagine swappate su memoria secondaria per via del meccanismo della memoria virtuale
		- $\cdot$ inoltre, c'è il campo VSZ (per mostrarlo, vedere più sotto): mostra SZ in kB
	- ∗ WCHAN: se il processo è in attesa di un qualche segnale o comunque in sleep, qui c'è la funzione del kernel all'interno della quale si è fermato
- ∗ TTY
- ∗ TIME
- ∗ CMD
- -o {field,}: per scegliere quali campi visualizzare; nel man ci sono gli acronimi; ad esempio, per visualizzare il campo VSZ, occorre dare -o vsz oppure -o vsize
	- ∗ attenzione, non pu`o essere data insieme a -l
	- ∗ l'opzione -o vsz mostra solo VSZ...
- esercizio: copiare /bin/sleep nella directory corrente, cambiargli proprietario e gruppo in root e mettergli il setuid (occorre sudo...); dopodoch´e, lanciarlo in background e farsi stampare sia l'utente reale che quello effettivo del processo
- Comando top [-b] [-n num] [-p {pid,}]: un ps interattivo e che fa refresh ogni pochi secondi
	- con l'opzione -b non accetta pi`u comandi interattivi, ma continua a fare refresh ogni pochi secondi
	- con l'opzione -n num fa solo num refresh
	- l'opzione -p è come quella di ps
	- una volta aperto in modo interattivo, basta premere ? per avere la lista dei comandi accettati (tipicamente, sono singole lettere)
	- esercizio: fare in modo che ps abbia lo stesso output di top -b -n1
- Mandare un segnale ad un processo o ad un job: comando kill [-l [signal]] [-signal] [pid...]
	- $-$  si chiama kill e  $pu\delta$  essere usato per "uccidere" (terminare) un processo ma non è l'unico motivo per cui lo si usa
	- con l'opzione -l mostra quali segnali possono essere usati
	- $-$  viene usato per mandare il segnale signal (che può essere o un numero o il nome del segnale, anche senza SIG) ai processi dati come argomento (o a tutti i processi, se l'argomento non c'è)
	- i segnali verranno presi in considerazione solo se il real user del processo ricevente `e lo stesso del processo che invia il segnale (oppure, se lo invia un processo di un superuser)
	- un processo che riceve un segnale fa o un'azione predefinita (vedere man 7 signal) o un'azione personalizzata (su questo torneremo in un'altra lezione)
	- per ora ci limiteremo ai segnali per la sospensione di processi (SIGSTOP e SIGTSTP), per la continuazione di processi stoppati (SIGCONT) e per la terminazione di processi in esecuzione (SIGKILL e SIGINT)

## HANDLING NON-RESPONDING & FROZEN APPLICATIONS

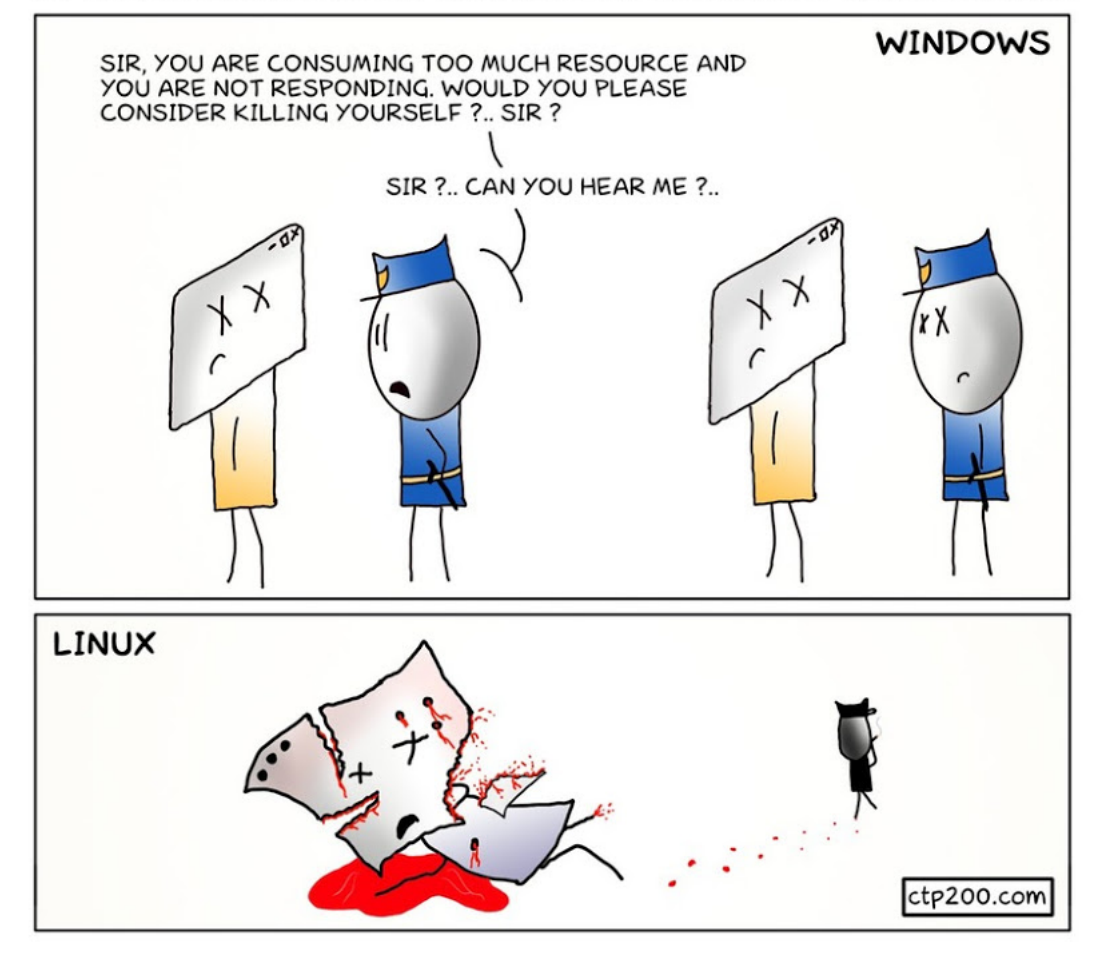

Figure 2: Killare un processo in Linux e Windows

- per mandare SIGSTOP si pu`o scrivere o kill -SIGSTOP pid o kill -STOP pid o kill -19 pid
- notare che se si stoppa un comando sleep, lui continua a "contare" i secondi (in realtà, non è proprio così, ma l'effetto è quello); se lo si fa ripartire o termina subito (se il numero di secondi è già passato), oppure resta in esecuzione solo per il numero di secondi rimasti
- $-$  alcuni segnali possono essere mandati ad un comando (che sia però un job in foreground nella shell attuale) usando la tastiera: CTRL+z manda SIGTSTP, CTRL+c manda SIGINT
- il comando bg manda SIGCONT al job indicato (l'ultimo se non ci sono argomenti)
- si possono lanciare segnali a job usando la stessa notazione con il carattere % vista per bg e fg
- esercizio: lanciare un processo in foreground, poi (usando un'altra shell...) simulare la pressione di  $\text{CTR}L+\text{z}$  e di  $\text{CTR}L+\text{c}$ , nonché il comando bg (per sapere il PID di un processo in esecuzione su un'altra shell, si può usare il nome del comando, vedere l'opzione  $-C$  di  $ps$ )
- esercizio: verificare di avere almeno un GB di spazio, e creare con dd un file di 1 GB (tutto di zeri). Subito dopo averlo lanciato, mandare al processo di dd il segnale USR1. Cosa succede?
- Comandi nice [-n num] [comando] e renice priority {pid}
	- $-$  il niceness può essere pensato come una addizione sulla priorità: se positivo, ne aumenta il valore (quindi la priorità decresce), altrimenti ne diminuisce il valore (la priorità cresce)
	- va da -19 a +20, con default a 0
	- nice senza opzioni dice quant'`e il niceness di partenza (zero)
	- altrimenti, lancia comando (che potrebbe avere delle sue opzioni, più o meno come con sudo) con niceness num  $(0 \text{ se non data})$
	- $-$  renice invece interviene su processi già in esecuzione
	- infatti, richiede dei PID (ci sarebbero anche altre opzioni per fargli avere effetti sui processi di un dato utente/gruppo, ma soprassediamo)
	- esercizio: quindi, basterebbe mettere -n num negativo per avere una migliore esecuzione per i propri processi! provare...
- Comando strace [-p pid] [comando]
	- $-$  se comando è dato, lo lancia e visualizza tutte le sue system call
	- altrimenti, visualizza le system call del processo con PID pid